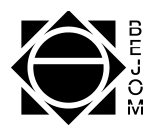

# <span id="page-0-0"></span>Explorando a matemática na construção de aplicativos do App Inventor

Exploring mathematics in building App Inventor applications

Exploración de las matemáticas en la creación de aplicaciones de App Inventor

João Vitor Souza Leal Universidade Federal de Catalão joao.leal@discente.ufcat.edu.br ORCID: [0009-0004-0929-8808](https://orcid.org/0009-0004-0929-8808)

Daniel da Silveira Guimarães Universidade Federal de Catalão danielguimaraes@ufcat.edu.br ORCID: [0000-0003-1973-9609](https://orcid.org/0000-0003-1973-9609)

### Fernando da Costa Barbosa

Universidade Federal de Catalão fcbarbosa@ufcat.edu.br ORCID: [0000-0001-8558-3521](https://orcid.org/0000-0001-8558-3521)

Resumo. Este relato descreve um projeto inovador na interseção da tecnologia digital e da educação matemática implementado no primeiro ano do Ensino Médio de uma Escola Estadual no interior de Minas Gerais. O projeto visou equipar os estudantes com habilidades fundamentais de programação através do uso do MIT App Inventor, com o intuito de aplicálas na compreensão de equação do segundo grau e no estudo da Matemática financeira. A experiência procurou não apenas introduzir conceitos de programação de forma didática e acessível, mas também demonstrar sua aplicabilidade prática e reforçar o conteúdo matemático através do desenvolvimento de aplicativos relevantes. Os resultados preliminares indicam um aumento significativo no engajamento dos estudantes e uma melhor compreensão dos conceitos matemáticos abordados.

Palavras-chave. Matemática, tecnologia digitais, aplicativos, MIT App Inventor.

Abstract. This report describes an innovative project at the intersection of digital technology and mathematics education implemented in the first year of high school at a State

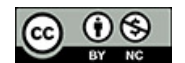

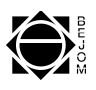

School in the interior of Minas Gerais. The project aimed to equip students with fundamental programming skills through the use of MIT App Inventor, with the aim of applying them to understanding quadratic equations and studying financial mathematics. The experience sought not only to introduce programming concepts in a didactic and accessible way, but also to demonstrate their practical applicability and reinforce mathematical content through the development of relevant applications. Preliminary results indicate a significant increase in student engagement and a better understanding of the mathematical concepts covered.

Keywords. Mathematics, technology, applications, MIT App Inventor.

Resumen. Este informe describe un proyecto innovador en la intersección de la tecnología digital y la educación matemática implementado en el primer año de secundaria en una escuela estatal en el interior de Minas Gerais. El proyecto tenía como objetivo dotar a los estudiantes de habilidades fundamentales de programación mediante el uso de MIT App Inventor, con el objetivo de aplicarlas a la comprensión de ecuaciones cuadráticas y al estudio de matemáticas financieras. La experiencia buscó no sólo introducir conceptos de programación de forma didáctica y accesible, sino también demostrar su aplicabilidad práctica y reforzar contenidos matemáticos mediante el desarrollo de aplicaciones relevantes. Los resultados preliminares indican un aumento significativo en la participación de los estudiantes y una mejor comprensión de los conceptos matemáticos cubiertos.

Palabras clave. Matemáticas, tecnología digitales, aplicaciones, MIT App Inventor.

Mathematics Subject Classification (MSC): primary 90C90; secondary 97U10, 97U70.

## 1 Introdução

Este relato de experiência aborda partes de um projeto desenvolvido por um acadêmico durante seu primeiro semestre na universidade, destinado a ser aplicado na escola pública onde esse futuro professor concluiu o ensino médio. O projeto consiste prioritariamente no ensino de matemática com o auxílio das tecnologias digitais.

Ao construir essa proposta, o futuro professor pretendeu responder à seguinte pergunta: "É possível ensinar a Matemática utilizando as tecnologias, possibilitando aos estudantes da Educação Básica um aprendizado mais divertido, dinâmico e lúdico?". Com esse objetivo, a proposta foi utilizar o software MIT App Inventor para abordar temas de

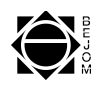

Matemática financeira, reforçando o conteúdo já trabalhado em sala, e construir um aplicativo de celular capaz de realizar diversos cálculos de operação financeira, estimulando os estudantes. Neste contexto, a pesquisa de [\[4\]](#page-16-0) destaca que o uso de recursos de Tecnologia Móvel nas aulas de matemática pode propiciar aos alunos um envolvimento mais pessoal com a disciplina. Além disso, os autores destacam os benefícios desses recursos para as práticas pedagógicas "Esses recursos podem ainda enriquecer as práticas pedagógicas através da exploração, criatividade, ludicidade, raciocínio lógico, interatividade, socialização, afetividade e reflexão" [\[4\]](#page-16-0).

A literatura educacional indica que a aversão à matemática por parte dos alunos pode ser consequência de práticas didáticas convencionais que raramente incorporam ferramentas tecnológicas inovadoras. Este novo enfoque pedagógico visou mitigar tal desafio ao proporcionar aos alunos a experiência de aprender matemática sob uma ótica renovada, empregando tecnologias digitais como meio de facilitar a compreensão e apreciação da disciplina. Reconhecendo-se que a introdução de recursos tecnológicos pode revitalizar o ensino matemático, este projeto propôs-se a reformular a visão tradicional da matéria e estimular uma apreciação duradoura pelos seus conceitos.

A reflexão se concentrou em discernir se tais inovações poderiam fornecer um repertório ampliado de estratégias didáticas, potencialmente enriquecendo o processo de ensino e facilitando o aprendizado matemático. Esta indagação fundamenta-se na premissa de que o domínio de ferramentas tecnológicas contemporâneas poderia não somente transformar sua prática pedagógica, mas também motivar e engajar os alunos de maneira significativa.

Na atualidade, é evidente a presença marcante da tecnologia no cotidiano das pessoas. Tornar-se essencial integrar a tecnologia ao ensino da matemática é crucial, visando uma abordagem mais eficaz da matemática financeira, especialmente sobre juros simples e compostos. Este projeto investiga como esses conceitos podem ser mais acessíveis e como o conhecimento pode ser ampliado, aproveitando todos os recursos e oportunidades disponíveis. Foi pensado, criado e ministrado um projeto no qual, se utilizou diversos recursos e ensinamentos, dentre eles: Conceitos matemáticos, informática básica, programação e as tecnologias digitais, para a construção de um aplicativo que realiza cálculos de Matemática financeira como projeto final, mas antes a formação com a construção de um aplicativo que calcula equações do segundo grau.

## 2 Materiais e Métodos

Neste estudo, o interveniente — um acadêmico em formação no curso de Matemática — foi instado a desenvolver um projeto educativo que trouxesse novidades aos alunos da escola onde concluiu seu ensino médio. Uma revisão da infraestrutura e dos recursos

pedagógicos disponíveis na escola foi realizada para fundamentar a escolha do projeto mais adequado. Considerando a inserção do acadêmico em um curso universitário e sua participação em uma disciplina específica denominada "Tecnologias Digitais Aplicadas à Matemática", cujo escopo era promover a imersão dos estudantes em um contexto de aprendizagem matemática enriquecido por ferramentas tecnológicas, decidiu-se priorizar o uso de tecnologias no processo de ensino.

Dessa forma, a metodologia escolhida envolveu a aplicação de tecnologias digitais como meio para facilitar e enriquecer o ensino de conceitos matemáticos. A iniciativa buscou integrar o currículo matemático tradicional com aplicativos digitais e programação, proporcionando uma experiência educacional mais interativa e prática. O procedimento metodológico ocorreu delineado em etapas, iniciando com a seleção e adaptação dos recursos tecnológicos pertinentes, seguido pela criação de um ambiente de aprendizado digital e culminando com a implementação do projeto em sala de aula. A interação entre matemática e tecnologia pode ser explorada não apenas como um fim em si, mas como um meio para ampliar a compreensão e aplicação prática dos estudantes em matemática tanto em equação do segundo grau e principalmente matemática financeira.

O entrelaçamento da matemática com o desenvolvimento tecnológico é indiscutível, permeando desde os fundamentos da computação — como o sistema binário e as operações de portas lógicas — até as aplicações mais avançadas. No entanto, para reconhecer e compreender a matemática subjacente aos processos tecnológicos contemporâneos, é exigido um conhecimento especializado. Este desafio evidencia a importância de integrar a tecnologia no ensino da matemática, não apenas como um fim, mas também como um meio potente para realçar o aprendizado.

O uso de tecnologias educacionais, quando alinhado ao currículo de matemática, possibilita a criação de uma experiência de aprendizagem mais rica e contextualizada. Assim, a investigação e implementação de estratégias didáticas que sincronizem conhecimento matemático e ferramentas tecnológicas emergem como uma prática promissora, capaz de proporcionar aos alunos um acesso mais tangível e relevante à matemática no mundo digital.

Tradicionalmente, o emprego de tecnologias como instrumento pedagógico não foi plenamente explorado. Contudo, sua presença tornou-se tão intrínseca no cotidiano que negligenciá-las no contexto educacional seria um desfavor aos discentes, que demonstram uma crescente afinidade e dependência em relação a essas ferramentas. Essa transição para a onipresença tecnológica nos encaminha para um paradigma onde a incorporação de recursos tecnológicos no ensino de Matemática é não apenas benéfica, mas essencial. A pesquisa de [\[5\]](#page-16-1) ressalta essa mudança de perspectiva, observando que "Os estudantes, atualmente, crescem cercados por tecnologias digitais, desse modo, utilizar tecnologia

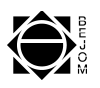

em sala de aula é valorizar os conhecimentos, habilidades e, acima de tudo, despertar o interesse destes no processo de ensino e de aprendizagem". Este comentário enfatiza a urgência de reestruturar práticas pedagógicas para alinhar-se com a realidade digital dos alunos, potencializando assim o engajamento e a eficácia do processo de aprendizagem matemática.

Os avanços tecnológicos recentes têm significativamente influenciado a prática pedagógica, alterando a percepção dos educadores quanto ao uso de tecnologia em sala de aula. A evolução nas interfaces de comunicação entre seres humanos e dispositivos digitais, como computadores, celulares e tablets, tem simplificado a interação com ferramentas tecnológicas, tornando-as mais acessíveis e intuitivas para fins educacionais. Exemplificando, plataformas de programação visual como o Scratch fornecem uma introdução amigável à lógica de programação, enquanto ambientes de desenvolvimento integrados como o Visual Studio e linguagens de programação como Python, oferecem recursos robustos para a exploração de conceitos matemáticos complexos em um contexto prático. Essas ferramentas não apenas facilitam o processo de ensino e aprendizagem mas também abrem portas para uma educação matemática que é mais alinhada com as demandas e ferramentas do século XXI.

Nesse sentido, o MIT App Inventor, uma iniciativa do *Massachusetts Institute of Technology*, emerge como uma plataforma pedagógica inovadora, possibilitando a criação de aplicações para tablets e smartphones. Segundo o próprio [\[6\]](#page-16-2), o slogan da ferramenta - traduzido livremente - é "qualquer um pode construir aplicativos que impactam o mundo", o que ressalta a democratização do desenvolvimento de tecnologia. Esta plataforma se distingue por sua abordagem baseada em programação por blocos e por sua interface gráfica intuitiva, que tornam a programação acessível a iniciantes e educadores, permitindo a integração efetiva de conceitos computacionais e matemáticos no currículo escolar.

As facilidades do MIT App Inventor possibilitam e estimulam os estudantes a criarem projetos que possam resolver problemas simples do cotidiano. Porém, o uso das tecnologias — mesmo as mais simples — precisa ser planejado e orquestrado com o conteúdo que se deseja ministrar. Como apontam [\[3\]](#page-16-3)

> [...] não basta inserir uma nova tecnologia no ambiente escolar. Para, além disso, é necessário o seu uso de forma consciente, objetivando que ela seja um diferencial e não mais uma novidade passageira que traga mais dificuldades à já complexa rotina do professor. As TD devem servir para possibilitar ações novas, tanto cognitivas quanto motoras, que não eram possíveis ou viáveis, de serem realizadas sem elas, [\[3\]](#page-16-3).

Utilizar os recursos tecnológicos sem um certo objetivo pode gerar uma frustração de ser uma aula voltada para as tecnologias, criando o sentimento que a matemática não se faz presente. O trabalho de [\[2\]](#page-15-1) explica que

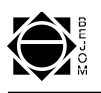

O uso inteligente da tecnologia pode ajudar, sem dúvida, mas não basta por si só; deve ser acompanhado por estratégias de ensino eficazes, como aprendizagem colaborativa, ensino baseado em problemas e projetos, e a possibilidade de os alunos assumam a responsabilidade pela sua própria aprendizagem, [\[2\]](#page-15-1).

Ao selecionar a Matemática financeira como seu foco final de ensino e o MIT App Inventor como recurso pedagógico, o futuro professor articulou uma proposição pedagógica inovadora: motivar os estudantes a desenvolver uma calculadora de juros no aplicativo. A tarefa designada aos alunos consistia em programar funcionalidades que permitissem calcular juros simples e compostos, facilitando a compreensão das variáveis como taxa, tempo, capital e montante. Esse processo criativo foi precedido por uma etapa crucial de aprendizado conceitual, pois, para que os estudantes conseguissem codificar essas operações matemáticas, era essencial que eles primeiro compreendessem profundamente os princípios subjacentes. Assim, a didática adotada enfatizava um entendimento sólido dos conteúdos de Matemática financeira como alicerce para a construção de uma ferramenta tecnológica educacional, reforçando a premissa de que o conhecimento profundo é uma condição *sine qua non* para a criação efetiva e significativa. Mas antes foi preciso trabalhar com equações do segundo grau, por ser um tema abordado em sala e fácil introdução dos recursos tecnológicos.

## 3 Resultado da Aplicação em Sala

Os resultados da aplicação do projeto no laboratório de informática da Escola Estadual no interior de Minas Gerais mostraram-se promissores. A infraestrutura disponível, incluindo computadores com acesso à internet, projeção multimídia e quadro interativo, provou ser adequada para a implementação do projeto, proporcionando um ambiente propício à aprendizagem interativa.

O professor da escola apresentou o futuro professor, informando que o ex-aluno da escola formado em 2022 era agora um acadêmico universitário e iniciaria um projeto de tecnologias digitais para abordar temas matemáticos. O futuro professor e colaborador deste trabalho informou que *"trabalhar na minha antiga escola, ensinando aqueles que eram meus colegas, foi uma sensação incrível, senti ser uma referência para aqueles estudantes"*.

A proposta foi apresentada aos estudantes, começando com o Scratch, seguindo-se pela matemática financeira e, por fim, pela construção de aplicativos no App Inventor. Dito isso, iniciou a produção de um jogo simples no Scratch, com o objetivo de abordar apenas os conceitos de programação visual, facilitando assim a entrada na aplicação do App Inventor, tornando compreensível o entendimento de programação em blocos.

Ele informou que haveria um desafio final, consistindo na construção e aperfeiçoamento da calculadora proposta, com o objetivo de mostrar que esse processo de aprendizado é contínuo, atual e possível de ser aplicado em seu cotidiano. Sobre o MIT App Inventor, o futuro professor iniciou explicando sobre as suas funcionalidades e sua praticidade na construção de aplicativos, sendo utilizado a linguagem de programação de código aberto e em blocos, permitindo aos recém-chegados a programação uma melhor interação com a própria programação, com a facilidade de criar programas e aplicativos.

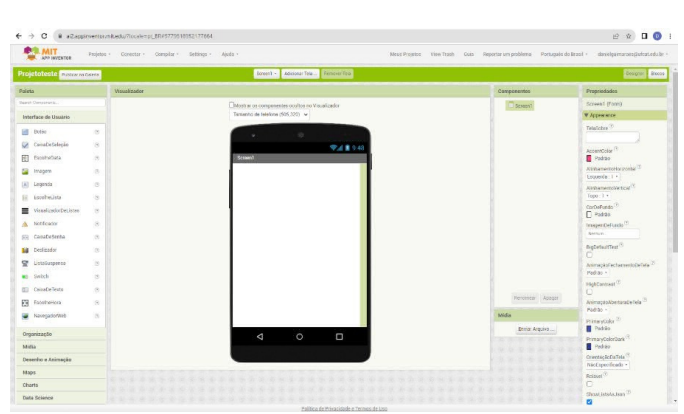

<span id="page-6-0"></span>Figura 1: Design (interface de usuário) do aplicativo.

Fonte: compilação do autor.

Ao abrir o software App Inventor na nuvem a partir de uma conta no Gmail, ao acionar o botão "Create Apps" e selecionar "Projetos" e "Iniciar novo projeto", será aberto a página de criação, com o Designer, utilizado para criar a interface e visualizar o aplicativo. No Designer conforme a Figura [1](#page-6-0) há os seguintes elementos: a paleta, onde estão todas os itens necessários na construção da interface do usuário e personalização na criação de um aplicativo; o visualizador, local que insere todos os elementos da parte da paleta, fazendo assim a construção do aplicativo, com exemplo é onde insere uma legenda, caixa de texto entre outros elementos, criando assim a nossa interface de usuário; componentes é onde visualizamos todos os elementos inseridos na interface, possibilitando por exemplo a renomeação de cada peça inserida na interface do usuário, para facilitar no momento de programação dos elementos, por fim, a propriedade, que é voltada para o aperfeiçoamento e configurações dos elementos padrões do aplicativo como por exemplo, fazer o alinhamento de todos os elementos presentes na interface.

Ao optar pelo botão "Blocos" dado na parte superior direita da tela, é aberto a página de blocos e visualizador, utilizada para programar o aplicativo, para que isso seja possível é necessário antes criar a interface de usuário, para atribuir uma funcionalidade. Os blocos internos são usados para programar cada elemento, tornando assim cada um útil para uma

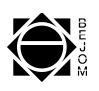

função presente no aplicativo. E no visualizador que se realiza toda a programação, onde pode ser efetuado a construção de algum cálculo ou outras funções.

Após essa introdução, os estudantes observaram que poderiam ser criados diferentes tipos de aplicativos, todos com as mesmas funções.

O futuro professor iniciou a construção do primeiro aplicativo para calcular as raízes da equação do segundo grau, por ser um tema já familiar aos alunos, ou seja, que seria utilizado como base de ensino para que os estudantes conseguissem aprender e serem capazes de criar o próximo praticamente sozinhos. Para entender como se chegou ao aplicativo de Matemática financeira, vamos relatar uma fase anterior e fundamental ao projeto final.

Nesse momento, o futuro professor colocou uma equação do segundo grau no quadro do tipo geral  $ax^2 + bx + c = 0$ , o delta  $\Delta = b^2 - 4ac$  e de suas raízes  $x_1 = \frac{-b + \sqrt{\Delta}}{2a}$  $\alpha$ eral  $ax^2 + bx + c = 0$ , o delta  $\Delta = b^2 - 4ac$  e de suas raízes  $x_1 = \frac{-b + \sqrt{\Delta}}{2a}$  e  $x_2 = \frac{-b-\sqrt{\Delta}}{2a}$  $\frac{-\sqrt{\Delta}}{2a}$  e perguntou aos estudantes o que altera de uma equação para outra e com quais termos precisa entrar para alterar a equação e assim, obter as raízes. Os estudantes relataram que os termos seriam a, b e c. Neste momento foi discutido com os estudantes como seria o aplicativo e a partir das propostas, optaram pela proposta na Figura [2.](#page-7-0)

<span id="page-7-0"></span>Durante a aplicação do projeto percebeu que vários estudantes optaram por modelos alternativos e diferentes do proposto pelo futuro professor, tornando mais participativos e livre a construção de cada aplicativo, notando que é possível criar diferentes interfaces de usuários e manter a mesma funcionalidade.

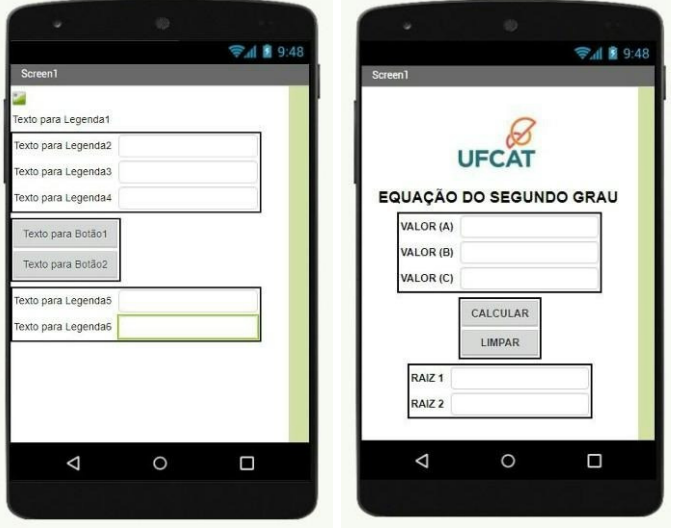

Figura 2: Os blocos para o cálculo de Delta.

Fonte: compilação do autor.

Na construção, para fazer uma interação com os estudantes, o futuro professor fez per-

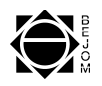

guntas sobre quais eram os elementos que deveriam ser inseridos na interface do usuário para criar a calculadora, tentando orientar para as seguintes respostas: legendas, caixas de texto, botões e imagens, todos do menu interface gráfica em paleta. Foi criada uma matriz escolhendo em Organização em paleta o item *OrganizaçãoEmTabela*, onde na parte das propriedades alterou para a quantidade de colunas e linhas que queria na matriz, como exemplo na primeira matriz usou duas colunas e três linhas.

A primeira imagem na Figura [2](#page-7-0) apresenta a calculadora construída para a equação do segundo grau com a interface com configurações padrões. O futuro professor solicitou a inserção das legendas no aplicativo, alterando o protótipo inicial, para dar assim a funcionalidade dessa calculadora, fazendo alterações do padrão do aplicativo para as informações essenciais, como, valores de a, b e c, e na matriz do tipo duas colunas e três linhas, onde nas legendas será inserido os textos, valor a, valor b e valor c, seguidos de uma caixa de texto ao lado de cada legenda, onde seria inserido no aplicativo os respectivos valores, além disso, foi preciso dos botões calcular e limpar, inseridos em uma matriz do tipo uma coluna e duas linhas e por fim as raízes  $x_1$  e  $x_2$ , nessa parte criou uma matriz do tipo duas colunas e duas linhas, onde nas legendas inseriu os textos, "RAIZ 1" e "RAIZ 2" acompanhados ao lado de caixas de texto onde foram mostrados as raízes ao acionar o botão calcular do aplicativo. Todas as alterações foram feitas na parte de propriedade.

A inserção da imagem no aplicativo foi livre possibilitando aos estudantes inserir qualquer imagem que eles achassem interessante, como exemplo um dos estudantes quis representar a escola, sendo necessário fazer o upload da imagem na parte de componentes, abaixo tem o mídia, e em seguida fazer a anexação dessa imagem na interface do usuário, ao clicar no botão enviar mídia abre a opção de selecionar um arquivo, em sequência a imagem aparece na interface, porém sem configurações adequadas, sendo necessário fazer o alinhamento e a porcentagem em propriedades de acordo com a tela.

Após todos os elementos alterados, obtiveram a seguinte calculadora conforme a segunda imagem na Figura [2.](#page-7-0) Após a construção desta interface, alguns estudantes se interessaram em fazer a mudança no fundo de tela de seus aplicativos, sendo algo que não havia sido cogitado. Com isso percebe-se que a exploração individual da aplicação é parte fundamental do aprendizado dos estudantes, gerando diversos aplicativos, mostrando que são diversas as possibilidades de criação de um aplicativo com o mesmo propósito. Como desafio adicional, foi apresentada a *Figura 35* da página 54 da pesquisa de [\[1\]](#page-15-2) e solicitado que fizessem posteriormente a exploração de possibilidades para resultados ainda mais diferentes.

Ao ser finalizada a interface de usuário, iniciou a construção da programação do aplicativo. O futuro professor então perguntou aos estudantes qual seria a lógica que deveriam utilizar para que o aplicativo funcionasse e explicou ser fundamental a construção dos cál-

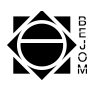

<span id="page-9-0"></span>culos das raízes na parte da programação, sendo então necessário encontrar o Delta para que o aplicativo verifique se há ou não raízes reais, caso haja ele nos mostre quais. Para isso, primeiramente, o futuro professor solicitou a inserção de todos os blocos necessários para compor o Delta na parte de visualização, como estratégia de utilizá-los como um "quebra-cabeça" para montar esse valor de Delta, conforme a Figura [3.](#page-9-0)

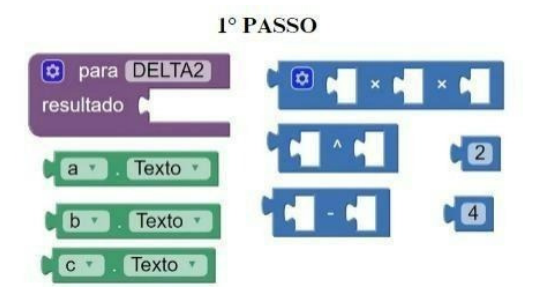

Figura 3: Os blocos para o cálculo de Delta.

Fonte: compilação do autor.

Posteriormente, solicitou aos estudantes que compusessem os blocos, sendo necessário ficar conforme a Figura [4.](#page-10-0) Para a realização de cada cálculo utiliza-se os valores digitados nas caixas de texto para os coeficientes da equação na qual se deseja obter suas raízes reais, sendo fundamental utilizar o ".Texto", pois se trata da entrada que se dá na caixa de texto no aplicativo, por exemplo ao lado do valor a, dar a entrada do valor do coeficiente a, e na programação usar a como "a.Texto" para a leitura desse valor.

Para apresentar as raízes precisa inserir o cálculo de Bhaskara na programação, por fim tendo todos esses cálculos inseridos na programação tem-se um ótimo funcionamento da calculadora, obtendo o resultado.

Finalmente, o futuro professor informou que utilizaria o bloco "Quando (Calcular). Clique. Fazer", para dar a funcionalidade ao botão Calcular e explanou sobre o bloco "se então e senão" e permitiu os estudantes realizarem a inserção das outras informações, conforme o apresentado na Figura [4.](#page-10-0)

Percebeu neste momento a importância de desafiar esses estudantes com ferramentas que já conhecem, possibilitando eles sentirem parte do processo de aprendizado. Como relatou uma estudante, ao responder: O que você achou da proposta abordada no projeto? *"Ótima, uma forma de trazer o conhecimento de maneira mais divertida e diferente, fazendo com que a maioria se interessasse em saber como funciona, gostaria de mais projetos como esse"*. Durante o projeto foram abordados conteúdos matemáticos, você tinha conhecimento sobre eles? O que achou deles difíceis, fáceis? *"Sim, são conteúdos difíceis que precisam de bastante atenção para não errar nenhum cálculo é fazer com*

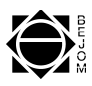

<span id="page-10-0"></span>

| Equacao_segundo_grau Publicar na Galeria                                                          | Screen1 -<br>Adicionar Tela<br>Remover Tela                                                                                                    | Designer Blocos  |
|---------------------------------------------------------------------------------------------------|----------------------------------------------------------------------------------------------------|------------------|
| <b>Blocos</b>                                                                                     | Visualizador                                                                                                    |                  |
| <b>B</b> Internos<br>$\Box$ Controle<br>Lógica<br>Matemática                                      | C para DELTA<br>resultado<br>o<br>$\bullet$<br>$\overline{a}$<br>Fexto<br>a . Texto . x<br>$D_{\text{max}}$<br>Texto * *<br>$CD$ .<br><b>F</b>                                                                                                    |                  |
| Texto<br>Listas<br><b>Dictionaries</b><br>$\Box$ Cores<br>Variáveis                               | quando Calcular Clique<br>$\boxed{0}$ se<br>fazer<br>chamar DELTA 3 3 0<br>ajustar raized . Texto a para<br>então<br>A equação não possui raiz reais<br>ajustar (alz 2 de la Texto de para<br>A equação não possui raiz reais<br>ajustar raiz 1 d . Texto d para<br>senão |                  |
| Procedimentos<br>Screen1<br>$\blacksquare$<br>Imagem1<br>A Legenda1<br>e de Organização Em Tabela | Θ<br>o<br>chamar DELTA<br>a a C Texto<br>trocar sinal v (b v , Texto v +<br>raiz quadrada ·<br>$\mathbf{z}$<br>x<br>ajustar (aiz 233). (CXIO ) para<br>◉<br>2 × a Fexto<br>chamar DELTA ·<br>raiz quadrada ·<br>$Texto$ $\cdot$<br>trocar sinal<br>$b -$                  |                  |
| A legenda_a<br>A legenda b<br>A legenda_c                                                         | quando limpar Clique<br>ajustar a . Texto . para l<br>fazer<br>ajustar <b>D</b> . Texto . para<br>۰.<br>ajustar C . Exto . para l<br>۰.                                                                                                    | $_{\oplus}$<br>e |
| Renomear Apagar<br><b>NATURA</b>                                                                  | ajustar raiz 1 . Texto para<br>۰.<br>ajustar raiz 2 . Texto para<br>۰.                                                                                                    |                  |

Figura 4: Programação da calculadora da equação do segundo grau.

Fonte: compilação do autor.

*que o aplicativo não funcione da forma correta"*. Nessa resposta, percebe-se o anseio da estudante pelo prestar atenção para ter sucesso na atividade que se associa com a ferramenta que provavelmente ela mais utiliza no seu dia, que são os aplicativos.

Finalmente, todos os estudantes obtiveram, com a intervenção do futuro professor, resultados próximos ou iguais aos da Figura [4.](#page-10-0)

Os estudantes começaram então a testá-los, para fazer essa verificação foi necessário a instalação do aplicativo *MIT AI2 COMPANION* em seus celulares Android, sendo de sistema operacional Android, para conectarem via Assistente AI com o computador. Ao clicar no botão superior da aplicação, chamado "Conectar", um menu se abre, mostrando a opção "Assistente AI", que gera um QR-code que pode ser lido pelo aplicativo *MIT AI2 COMPANION* pelo celular. Assim poderão conectar seus aplicativos em seus celulares para fazerem os devidos testes. Veja o Anexo A do trabalho [\[1\]](#page-15-2), na página 120, para mais informações.

Para os testes dos aplicativos nos celulares, foram solicitadas duas equações diferentes, em que uma obtém as raízes reais e a outra não. Os estudantes responderam e depois inseriram os coeficientes nos respectivos locais e dois informaram que não tinham tido o resultado esperado. Nessa parte é de suma importância mostrar aos estudantes os caminhos para verificar o que está errado em sua programação como também em sua interface de usuário, permitindo que encontrem e solucionem os erros, esse processo de falha também é importante para um melhor crescimento pessoal e profissional dos estudantes.

Ao ser efetuado a construção do primeiro aplicativo partiu-se para a construção do aplicativo final no qual desejas trabalhar a matemática financeira e antes de iniciar a cons-

Braz. Elect. J. Math., Ituiutaba, v.5, número especial - SiTAPEM, 2024, p. [61](#page-0-0) - [77.](#page-15-0) 71

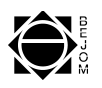

trução do aplicativo é preciso verificar se os estudantes têm o conhecimento sobre juros simples e juros compostos.

A construção dessa proposta foi realizada supondo que os estudantes já tinham esse conhecimento, o que gerou uma grande dificuldade, porém possibilitou verificar o engajamento dos estudantes para produzirem algo a partir de um conteúdo de Matemática que não era muito conhecido. Houve a necessidade de uma breve explanação sobre os juros simples e juros compostos.

O aplicativo foi separado em duas telas, na primeira tela foram realizados cálculos sobre juros simples, na segunda tela os juros compostos. Após um debate com os estudantes, decidiu-se pela construção das duas telas do aplicativo.

Durante a criação da interface de usuário, o futuro professor percebeu que a maioria dos estudantes conseguiram obter com êxito o desejado, com isso pode concluir que com uma boa explicação inicial e a exploração coletiva e individual acerca da primeira aplicação trabalhada é muito importante para o aprendizado dos estudantes, possibilitando a construção de aplicativos sem muita interferência do professor. Porém, o papel do professor se torna fundamental no processo.

Como relatou uma estudante, ao responder a seguinte pergunta "Diante a aplicação do projeto você conseguiu compreender o que estava sendo ministrado, conseguiu entender como funciona a criação de um aplicativo? Você conseguiria a partir desse momento criar um aplicativo?". A resposta foi *"Consegui sim compreender como funciona. Na criação do aplicativo é preciso passar por várias etapas e algumas difíceis. Para conseguir criar o aplicativo sozinha, seriam necessárias mais aulas para mais conhecimento sobre essa área. Consegui entender, mas acho que não conseguirei criar sozinha, faria a maior parte, mas precisaria de ajuda"*.

Após a finalização da interface como na Figura [5,](#page-12-0) iniciou a programação, sendo apresentado a lógica que seria utilizada para programar essa calculadora, porém para obter algum resultado de algum valor, precisava saber as fórmulas e os elementos que integrarão essas fórmulas, como exemplo, para calcular a juros simples, precisa dar informações sobre capital c, a taxa i, neste caso dada pela taxa i divida por 100, e o tempo t, para que possa criar o cálculo  $J = cit$ , em que  $J \notin \sigma$  juro simples. Deseja que a calculadora resolva o cálculo do campo que esteja vazio, neste caso juros simples ou montante.

Essa opção de aplicativo foi proposta para possibilitar aos estudantes manusear as fórmulas Matemáticas. Importante salientar que somente uma fórmula foi expressa no quadro e através dos questionamentos e dos debates, os estudantes conseguiram ter êxito no manuseio das fórmulas Matemáticas.

A programação em bloco novamente facilitou o ensino, como estratégia de utilizar como um "quebra-cabeça" onde indicava as peças necessárias para os cálculos, como

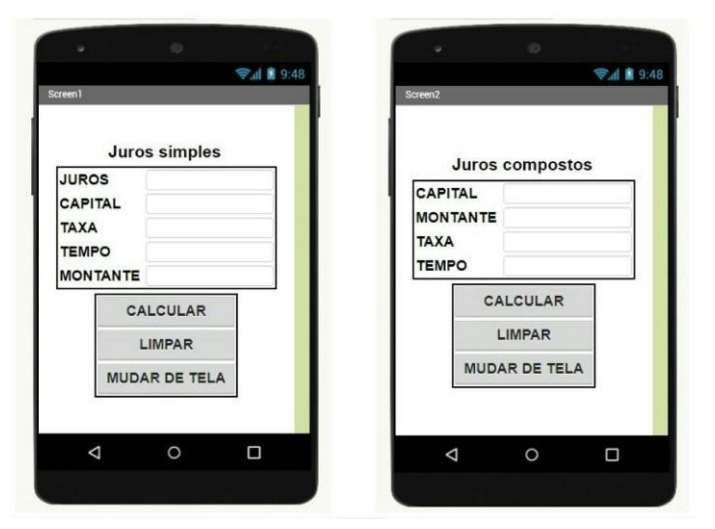

<span id="page-12-0"></span>Figura 5: As interfaces com as configurações para os juros simples e compostos.

Fonte: compilação do autor.

realizada no aplicativo de calculadora. Na construção da programação do juro simples na primeira tela do aplicativo obtiveram a programação da Figura [6.](#page-12-1)

calcula 南 Texto furos v . Texto v p tempo Texto capital Texto  $\overline{\tan \theta}$  $Texto +$ 100 zio? Montante - Texto montante . Texto . para capital Fexto (juros v ) . Texto v

<span id="page-12-1"></span>Figura 6: A programação da Tela 1 do aplicativo de matemática financeira.

Fonte: compilação do autor.

mudar\_tela \*

Screen2

A programação ocorreu de forma que caso um campo esteja vazio, como exemplo, quando deseja obter os juros simples, bastaria deixar esse campo vazio e informar os outros campos, pois assim o aplicativo efetuaria o cálculo correspondente e daria o valor desejado.

Diante a verificação de como iria inserir as duas telas no aplicativo e se seria possível criar um menu, o professor em formação optou por dar função a um botão para que mudasse de tela por se tratar de uma programação mais curta e simples, facilitando a

 $\overline{\text{ps}}$  . Texto  $\overline{\text{r}}$ 

taxa · Texto · para  $\blacksquare$ . Texto  $\blacksquare$  para

star <mark>capital \*</mark> . Texto \* para

 $\mathbf{R}$ 

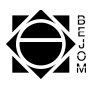

<span id="page-13-0"></span>passagem da Tela 1, Figura [6,](#page-12-1) para a Tela 2, Figura [7.](#page-13-0)

tempo Texto  $\overline{a}$ 600  $\blacksquare$  Texto log ...  $\blacksquare$ [ taxa Texto - $\overline{16}$  $\blacksquare$ 100 tempo - Texto - $I$ log  $\rightarrow$ capital • Texto \* Texto tempo Texto  $\blacksquare$  $100$ taxa a Texto a /

Figura 7: A programação da Tela 2 do aplicativo de matemática financeira.

Fonte: compilação do autor.

A construção da programação da segunda tela se baseia no mesmo conceito da primeira, onde foi necessário indicar quais seriam os cálculos necessários a serem inseridos na programação para obter a funcionalidade da calculadora.

Nas Figura [7](#page-13-0) tem a construção da programação do aplicativo dos juros compostos, sendo composta majoritariamente por cálculos, utilizando a mesma lógica de quando o botão calcular for clicado efetuar os cálculos que se deseja obter como resultado, na parte dos juros compostos nota os seguintes padrões, se deseja obter um resultado precisa saber todos os outro, por exemplo, para calcular a taxa de juros compostos, precisa das seguintes informações: capital, montante e o tempo, e utilizar a seguinte fórmula  $M = c(1 + i)^t$ , em que M é o montante, c o capital, i a taxa de juros dividia por 100 e t o tempo, obter o valor de i. Ocorreram vários debates sobre como obtê-lo a partir dessa expressão inicial, utilizando as propriedades do logaritmo e a exponencial.

Enquanto os estudantes estavam na parte da programação de aplicativos conforme a Figura [8,](#page-14-0) o futuro professor foi debatendo e questionando os como é construir um aplicativo. Os estudantes disseram que estava gostando do projeto, pois nunca tiveram esse tipo de aprendizagem, com isso foi perguntado se conseguiriam criar um aplicativo sozinhos e poucos disseram que conseguiriam, com isso nota que mesmo realizando toda construção de dois aplicativos, pode ser difícil a criação de um aplicativo sem o acompanhamento do professor.

Nota-se que o ensino é progressivo, pois saíram de um estado sem nenhum conhe-

<span id="page-14-0"></span>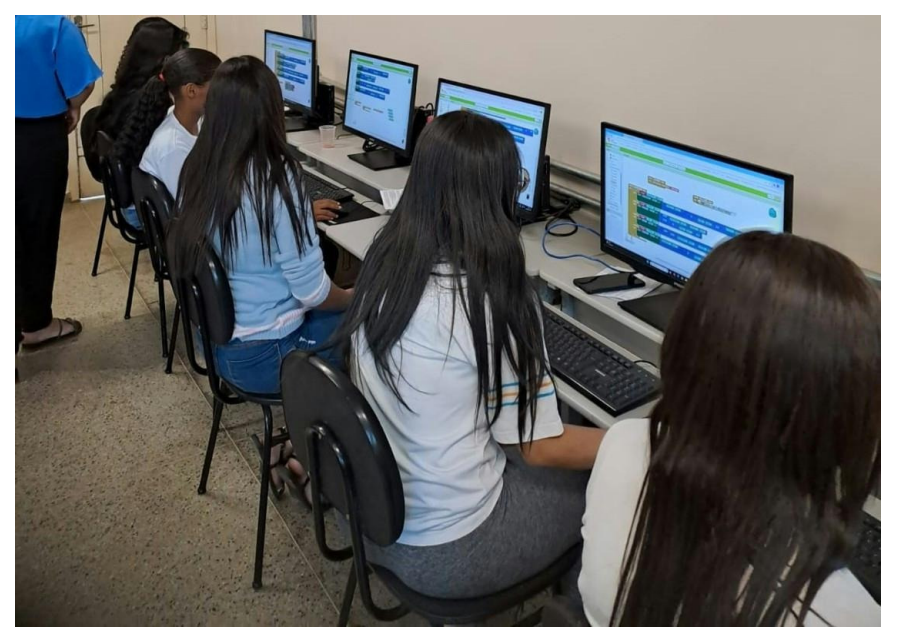

Figura 8: Os estudantes programando o aplicativo.

Fonte: compilação do autor.

cimento em programação para praticamente programarem sozinhos os aplicativos, com o auxílio apenas do passo a passo da construção dos cálculos. Infelizmente por falta de tempo não foi possível obter o aplicativo baixando o no celular. O autor [\[1\]](#page-15-2) apresenta em seu trabalho, nas páginas 126 e 127, formas de baixar e obter o aplicativo construído, além dos vários vídeos sobre o assunto disponíveis no *YouTube*.

## 4 Conclusão

Os fatores que desencadearam a criação desse projeto foram acerca da eletiva Tecnologia e Inovação criada pelo governo de Minas Gerais. Uma eletiva é um componente curricular de contraturno que visa aprofundar, diversificar e ampliar seus conceitos e práticas aos estudantes do ensino médio. Assim, o objetivo dessa eletiva culminou com uma aplicação do MIT App Inventor.

Durante a aplicação, foi notório também o desconhecimento dos estudantes sobre o conteúdo de Matemática financeira, e o futuro professor não estava preparado para ensinar todo esse conteúdo devido a dois fatores: o tempo limitado e a falta de preparação do material de apoio. No entanto, observou-se que os estudantes ficaram muito interessados na proposta do projeto, conseguiram compreender todo o conteúdo que lhes foi ministrado.

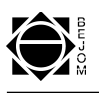

A informática está a serviço do ensino e aprendizagem da matemática, pois proporciona ao aluno a criação de uma imagem diferente da disciplina, bem como o enriquecimento de práticas pedagógicas que desenvolvem a exploração, a criatividade, a ludicidade, o raciocínio lógico, a interatividade, a socialização, a afetividade e a reflexão, [\[7\]](#page-16-4).

Para o futuro professor foi um desafio executar esse projeto, porque além de utilizar conteúdos que são considerados difíceis pelos estudantes, necessitou explicar os conceitos de programação, além dos conceitos de lógica.

O futuro professor entendeu ser plausível a utilização do App inventor no ensino da Matemática pois com essa aplicação são inúmeros os aplicativos que podem ser criados para abordar vários temas matemáticos. Essa iniciação do App Inventor nos possibilita ministrar projetos de tecnologia mais complexos com essas mesmas turmas e também explorar mais o App Inventor na criação de jogos. Durante o projeto foi perguntado aos estudantes o que achavam e houve um questionamento se era possível criar jogos eletrônicos para celulares no App Inventor.

Por fim, foi proposto aos estudantes que escolhessem um tema para um futuro projeto a ser desenvolvido e aplicado, incluindo robótica, jogos digitais e aplicativos. A maioria optou pela robótica, pois nunca haviam tido a oportunidade de aprender como construir um robô, nem como programá-lo. Porém alguns solicitaram novos projetos de aplicativos, mostrando que gostaram da experiência, mesmo com as dificuldades dos conteúdos.

## <span id="page-15-0"></span>Referências

- <span id="page-15-2"></span>[1] BARBOSA, M. A. Desenvolvendo Aplicativos para Dispositivos Móveis Através do MIT App Inventor 2 nas Aulas de Matemática. 2016. Dissertação (Mestrado) – Programa de Mestrado Profissional em Matemática em Rede Nacional da Universidade Estadual de Santa Cruz, Ilhésu, 2016. Disponível em: [https://sca.profmat-sbm.org.br/profmat\\_tcc.php?](https://sca.profmat-sbm.org.br/profmat_tcc.php?id1=2323&id2=95016) [id1=2323&id2=95016](https://sca.profmat-sbm.org.br/profmat_tcc.php?id1=2323&id2=95016). Acesso em: 27 out. 2023.
- <span id="page-15-1"></span>[2] BATES, A. W.; SANGRÁ, A. La gestión de la tecnología en la educación superior: estrategias para transformar la enseñanza y el aprendizaje, Barcelona, Octaecho ICE-UB, 2012. Disponível em: [https://diposit.ub.edu/dspace/bitstream/2445/144060/](https://diposit.ub.edu/dspace/bitstream/2445/144060/1/BATES-SANGRA%CC%80_La-gestio%CC%81n-de-la-tecnologi%CC%81a-en-la-educacio%CC%81n%20superior_p.pdf) [1/BATES-SANGRA%CC%80\\_La-gestio%CC%81n-de-la-tecnologi%](https://diposit.ub.edu/dspace/bitstream/2445/144060/1/BATES-SANGRA%CC%80_La-gestio%CC%81n-de-la-tecnologi%CC%81a-en-la-educacio%CC%81n%20superior_p.pdf) [CC%81a-en-la-educacio%CC%81n%20superior\\_p.pdf](https://diposit.ub.edu/dspace/bitstream/2445/144060/1/BATES-SANGRA%CC%80_La-gestio%CC%81n-de-la-tecnologi%CC%81a-en-la-educacio%CC%81n%20superior_p.pdf). Acesso em: 09 dez. 2023.

Braz. Elect. J. Math., Ituiutaba, v.5, número especial - SiTAPEM, 2024, p. [61](#page-0-0) - [77.](#page-15-0) 76

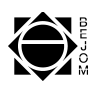

- <span id="page-16-3"></span>[3] CAPPELIN, A. et al. Capacitando Educadores Municipais Para o Uso da Lousa Digital: um caso bem-sucedido. 2015. Disponível em: [https://websmed.](https://websmed.portoalegre.rs.gov.br/escolas/revistavirtualagora/artigos/04capacitandoprofessoresparausodalousa.pdf) [portoalegre.rs.gov.br/escolas/revistavirtualagora/](https://websmed.portoalegre.rs.gov.br/escolas/revistavirtualagora/artigos/04capacitandoprofessoresparausodalousa.pdf) [artigos/04capacitandoprofessoresparausodalousa.pdf](https://websmed.portoalegre.rs.gov.br/escolas/revistavirtualagora/artigos/04capacitandoprofessoresparausodalousa.pdf). Acesso em: 27 abr. 2024.
- <span id="page-16-0"></span>[4] ELIAS, A. P. de A. J. et al. Construindo Aplicativos para o Ensino de Matemática Utilizando o Software de Programação App Inventor, Revista Eletrônica DECT, v. 89, p. 41-65, 2018.
- <span id="page-16-1"></span>[5] FIGUEIRA, L. F. Tecnologias Digitais na Avaliação Formativa da Aprendizagem. 2021. Dissertação (Mestrado) – Universidade de Lisboa, Lisboa, 2021. Disponível em [\(https://repositorio.ul.pt/handle/10451/53119]((https://repositorio.ul.pt/handle/10451/53119). Acessado em 27 de outubro de 2023.
- <span id="page-16-2"></span>[6] MIT App Inventor. *In:* Appinventor. Disponível em: [https://appinventor.](https://appinventor.mit.edu/) [mit.edu/](https://appinventor.mit.edu/). Acesso em: 26 out. 2023.
- <span id="page-16-4"></span>[7] MOTTA, M. S.; SILVEIRA, I. F. Contribuições do Superlogo ao ensino de geometria, Revista Informática na Educação: teoria e prática, v. 13, p. 115-127, 2010.

Submetido em 12 dez. 2023 Aceito em 20 abr. 2024

Braz. Elect. J. Math., Ituiutaba, v.5, número especial - SiTAPEM, 2024, p. [61](#page-0-0) - [77.](#page-15-0) 77